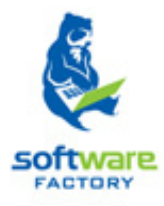

# SISTEMA DE GESTIÓN ACADÉMICA.

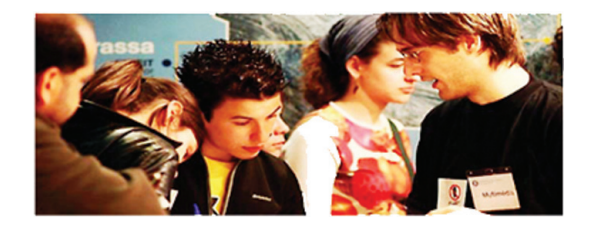

## MANUAL DE USUARIO

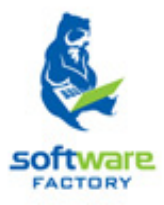

## Módulos y funciones en Syllabus+.

## Sección Material Bibliográfico

## **CONTENIDO**

### MATERIAL BIBLIOGRÁFICO

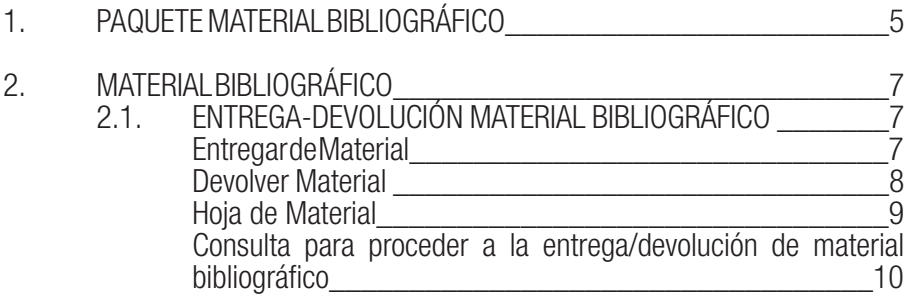

## 1. PAQUETE MATERIAL BIBLIOGRÁFICO

Una vez que se realice el pago o se legalice la solicitud de matrícula se debe obtener la hoja de materiales. a entregar al estudiante. De la entrega del material bibliográfico se deja constancia con la funcionalidad de entrega de material, si el estudiante necesita realizar la devolución del material bibliográfico (Ej.: mal estado) la funcionalidad devolución de materia permite registrar el proceso.

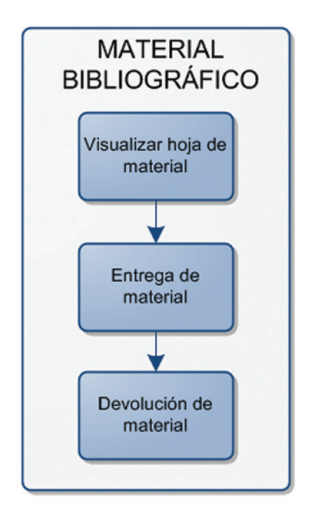

## 2. MATERIAL BIBLIOGRÁFICO

El módulo de *Material Bibliográfico* permite realizar el proceso de entrega/devolución del material bibliográfico.

### 2.1. ENTREGA-DEVOLUCIÓN MATERIAL BIBLIOGRÁFICO.

La funcionalidad *Entrega de Material Bibliográfico* permite obtener reportes de la hoja del material a entregar al estudiante, y dejar constancia de la entrega o devolución del material que podría darse por parte del estudiante.

#### Entregar Material

Cuando el material bibliográfico es entregado se requiere tener el control sobre esta entrega, para ello se debe:

- 1. Listar la o las solicitudes de matrículas dependiendo de los criterios de búsqueda que puede usar, los mismos que pueden ser individual o grupal (Ver Consulta para proceder a la entrega/devolución de material bibliográfico, Sección Material Bibliográfico. Pág. 10)
- 2. Una vez ejecutada la consulta, desde el menú de acciones el regis de Material escoger Entregar **Material** Entregar Material **E** Devolver Material
- 3. Una vez seleccionada la opción de **Entregar Material** se despliega la información con el material asociado a cada uno de los componentes de cada una de las solicitudes de matrículas que tenga el estudiante.

NOTA: El registro de entrega de material se podrá hacer para las consultas de matrículas con estado Legalizada o Pagada.

4. Hacer clic en la casilla del material que se está entregando (para la entrega de material se debe seleccionar al menos uno) y hacer clic en **Guardar** para registrar los cambios.

NOTA: Solo podrán seleccionarse los materiales que tengan el estado Reservado.

Comprobar que cambien el estado de entrega de material del estado **Reservado** al estado Entregado.

|                                           |                       | <b>Entrega de Material</b>           |                                        |                         |           |                      |              |                           |
|-------------------------------------------|-----------------------|--------------------------------------|----------------------------------------|-------------------------|-----------|----------------------|--------------|---------------------------|
| Consulta Individual                       | Consulta por G        | Componente Educativo                 | Material                               | Tipo de Material Estado |           |                      |              |                           |
|                                           |                       | REALIDAD NACIONAL Y AMBIENTAL        | SUELOS, TEORIA Y PRACTICA              | 1,890                   | Devuelto  |                      |              |                           |
| Período Académico:<br>Sistema de Estudio: | Oct/201               | DIBLUO ARTISTICO                     | FAMILIA, POLITICAS PUBLICAS Y B. LIBRO |                         | Entregado | idad:                | [Seleccione] |                           |
|                                           |                       | INTRODUCCION A LA ARQUITECTURA       | FUNDAMENTOS DE DERECHO CON: EDI-LIBRO  |                         | Resengdo  |                      |              |                           |
|                                           | <b>Seleccio</b>       | <b>MATFMATICAR</b>                   | FERTILIDAD, FERTILIZANTES Y FEF LIBRO  |                         | Devuelto  | b Universitario:     | [Seleccione] |                           |
| Programa Académico:                       |                       | COMPUTACION                          | COMPORTAMIENTO ORGANIZACIO LIBRO       |                         | Devuelto  |                      |              | El registro de entrega de |
|                                           | [Seleccio             | <b>DESARROLLO ESPIRITUAL I</b>       | ECONOMIA DE LA EDUCACIÓN               | LIBRO                   | Resenado  |                      |              | material se podrá hacer   |
|                                           |                       |                                      |                                        |                         |           |                      |              |                           |
|                                           |                       |                                      |                                        |                         |           |                      |              | para las consultas de     |
|                                           |                       |                                      |                                        |                         |           |                      |              | matrículas con estado     |
|                                           |                       |                                      |                                        |                         |           |                      |              | Legalizada o Pagada.      |
|                                           |                       |                                      |                                        |                         |           |                      |              |                           |
|                                           |                       |                                      |                                        |                         |           |                      |              |                           |
|                                           |                       |                                      |                                        |                         |           |                      |              |                           |
| Número<br>Nombre,                         |                       |                                      |                                        |                         |           | Centro Universitario |              | Fecha de Creación Estado  |
| 31                                        | <b>MOROCHO ESPINI</b> | <b>SISTEMA DE ESTUDIOS</b><br>AVARIT | Guardan<br>Cancelar                    | <b>India</b>            |           | LOJA                 | 02-Ago-2011  | PAGADA                    |
| Resultados de Búsqueda                    |                       |                                      |                                        |                         |           |                      |              |                           |

*Imagen 2.1.1. Entrega de material bibliográfico.*

#### Devolver Material

Cuando el material bibliográfico es devuelto se requiere tener el control sobre está devolución, para ello se debe:

- 1. Listar la o las solicitudes de matrículas dependiendo de los criterios de búsqueda que puede usar, los mismos que pueden ser individual o grupal (Ver Consulta para proceder a la entrega/devolución de material bibliográfico, Sección Material Bibliográfico. Pág. 10)
- 2. Una vez ejecutada la consulta, desde el menú de acciones el mes de Magicial escoger Devolver Material. **E** Devolver Material

NOTA: El registro de devolución de material se podrá hacer para las consultas con estado Legalizada o Pagada.

- 3. Una vez seleccionada la opción de Devolver Material se despliega la información con el material asociado a cada uno de los componentes de cada una de las solicitudes de matrículas que tenga el estudiante.
- 4. Hacer clic en la casilla del material que se está devolviendo (para la devolución de material se debe seleccionar al menos uno) y hacer clic en Guardar para registrar los cambios.

NOTA: Solo podrán seleccionarse los materiales que tengan el estado Entregado.

Comprobar que cambien el estado de entrega de material del estado **Entregado** al estado **Devuelto** 

|                                       | Devolución de Haterial                         | Material Bibliográfico/Material Bibliográfico/Entrega-Devolución Material Bibliográfico |                         |                     |                          |                       |              | Recarg                                                                                                    |
|---------------------------------------|------------------------------------------------|-----------------------------------------------------------------------------------------|-------------------------|---------------------|--------------------------|-----------------------|--------------|----------------------------------------------------------------------------------------------------|
| Consulta Individual                   | Componente Educativo                           | Material                                                                                | Tipo de Material Estado |                     |                          |                       |              |                                                                                                    |
|                                       | REALIDAD NACIONAL Y AMBIENTAL                  | SUELOS, TEORIA Y PRACTICA                                                               | LIBRO                   | Devuelto            |                          |                       |              |                                                                                                    |
|                                       | DIBUJO ARTISTICO                               | FAMILIA, POLITICAS PUBLICAS Y B. LIBRO                                                  |                         | Entregado           |                          |                       |              |                                                                                                    |
| Período Académ                        | INTRODUCCION A LA ARQUITECTURA                 | FUNDAMENTOS DE DERECHO CON: EDI-LIBRO                                                   |                         | Devuelto            | $\overline{\phantom{a}}$ | Modalidad:            | [Seleccione] |                                                                                                    |
| Sistema de Estu                       | <b>MATEMATICAS</b>                             | FERTILIDAD, FERTILIZANTES Y FEF LIBRO                                                   |                         | Entregado           | be.                      | Centro Universitario: |              |                                                                                                    |
|                                       | <b>COMPUTACION</b>                             | COMPORTAMIENTO ORGANIZACIO LIBRO                                                        |                         | Entrepado           |                          |                       | [Seleccione] |                                                                                                    |
| Programa Acade                        | <b>DESARROLLO ESPIRITUAL I</b>                 | <b>ECONOMIA DE LA EDUCACIÓN</b>                                                         | LIBRO                   | Devuelto            | B                        |                       |              | El registro de devolución<br>de material se podrá<br>hacer para las consultas<br>de matrículas con estado<br>Legalizada o Pagada. |
| <b>Resultados de Búsgi</b><br>Número. |                                                |                                                                                         |                         |                     | lœ                       | Centro Universitario  |              | Fecha de Creación Estado                                                                                                    |
| 31                                    | SISTEMA DE ESTUDIOS<br>CONTRACTOR IN THE CONTR | Guardan<br>Cancelar                                                                     | 1011                    |                     |                          | LOJA                  | 02-Ago-2011  | PAGADA                                                                                                    |
| Hoja de Material<br>Entregar Material | NEZ SUAREZ SILVANA JANETH                      | <b>SISHEMA DELES HUDIOS</b><br>PRESENCIAL UTPL-ECTS                                     | Presencial              | <b>ARQUITECTURA</b> |                          | LOJA                  | 02-Ago-2011  | <b>LEGALIZADA</b>                                                                                                    |
|                                       |                                                | <b>SISTEMA DE ESTUDIOS</b>                                                              |                         |                     |                          |                       |              |                                                                                                    |

*Imagen 2.1.2. Devolución de material bibliográfico.*

#### Hoja de material

El reporte de la hoja de material se obtiene una vez que se realiza el pago o la legalización de la solicitud de matrícula. Para ello se debe:

- 1. Listar la o las solicitudes de matrículas dependiendo de los criterios de búsqueda que puede usar, los mismos que pueden ser individual o grupal (Ver Consulta para proceder a la entrega/devolución de material bibliográfico, Sección Material Bibliográfico. Pág. 8)
- 2. Una vez ejecutada la consulta, desde el menú de acciones Material.

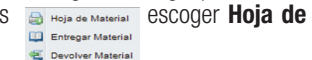

NOTA: El reporte de la hoja de material se podrá hacer para las consultas con estado Legalizada o Pagada.

Una vez seleccionada la opción de **Hoja de material** se despliega la información con el material a entregar al estudiante correspondiente a los componentes en los que se matriculo.

|                                                  | <b>A</b> Impressio                      | Material Bibliográfico/Material Bibliográfico/Entrega-Devolución Material Bibliográfico                                |                 |                                                                                                    |       |                             |              |                                                   |
|--------------------------------------------------|-----------------------------------------|----------------------------------------------------------------------------------------------------|-----------------|----------------------------------------------------------------------------------------------------|-------|-----------------------------|--------------|---------------------------------------------------|
| Consulta Individual<br>Con<br>Período Académico: | e.<br>SH.                               | UNIVERSIDAD TÉCNICA PARTICULAR DE LOJA<br>In Management Complete As Inter-<br><b>MATERIAL BIBLIOGRAFICO A ENTREGAR</b> |                 | tratra - Barrio San Cavatano un<br>PEK 50-T007071 - FAX 50-T050450<br>Deal Highlight at - you dollars at |       | $\mathbf{x}_i$              |              |                                                   |
|                                                  |                                         |                                                                                                    |                 | Lots - Equator                                                                                           |       | Modalidad:                  | [Seleccione] |                                                   |
| Sistema de Estudio:                              |                                         | Sr /Srta /Sra MIGUEL ANDRES MOROCHO ESPINOZA su lista de materiales se detalla a continuación:                         |                 |                                                                                                    |       | ×.<br>Centro Universitario: | [Seleccione] |                                                   |
| Programa Académico:                              | <b>COMPONENTE NOMBRE</b>                | NOMERE DEL MATERIAL                                                                                                    | TIPO            | <b>OBSERVACIÓN</b>                                                                                       |       |                             |              | La hoia de material se                            |
|                                                  | REALIDAD NACIONAL Y<br><b>AMRIENTAL</b> | SUELOS, TEORIA Y PRACTICA                                                                                              | LIBRO           | Devoelto                                                                                                 |       |                             |              | puede obtener para las<br>consultas de matrículas |
|                                                  | <b>DIBLUO ARTISTICO</b>                 | FAMILIA, POLITICAS PUBLICAS Y BIENESTAR<br>EL EFECTO DE ESTRATEGIAS                                                    | 1,880           | Entrepado                                                                                                |       |                             |              | con estado Legalizada o                           |
|                                                  | INTRODUCCION A LA                       | FUNDAMENTOS DE DERECHO                                                                                                 | <b>EDILIBRO</b> | Devuelto                                                                                                 |       |                             |              | Pagada.                                           |
|                                                  | <b>ARQUITECTURA</b>                     | <b>CONSTITUCIONAL</b>                                                                                                  |                 |                                                                                                    |       |                             |              |                                                   |
|                                                  | <b>MATEMATICAS</b>                      | FEBTH IDAD, FEBTH IZANTES Y FEBTH IZACION, LIBBO,<br>DEL SUELO                                                         |                 | Devuelle                                                                                                 |       |                             |              |                                                   |
| Resultados de Búsqueda                           | <b>COMPUTACION</b>                      | COMPORTAMENTO ORGANIZACIONAL COMO<br>LOGRAR UN CAMBIO                                                                  | LIBRO           | Devuelto                                                                                                 |       |                             |              |                                                   |
| Número<br>Kombre                                 | DESARROLLO ESPIRITUAL I                 | ECONOMIA DE LA EDUCACIÓN                                                                                               | LIBRO           | Devuelto                                                                                                 | émico | Centro Universitario        |              | Fecha de Creación Estado                          |
| <b>MOROC</b><br>31                               | $\epsilon$                              | m.                                                                                                    |                 |                                                                                                    |       | LOJA                        | 02-Ago-2011  | PAGADA                                            |

*Imagen 2.1.3. Hoja de material bibliográfico.*

#### Consulta para proceder a la entrega/devolución de material bibliográfico.

Para consultar entrega/devolución de Material Bibliográfico. se podrá acceder a consulta Individual (ver imagen 2.1.4.) o consulta grupal (ver imagen 2.1.5.), según el requerimiento.

1. Para realizar una consulta Individual ingresar al menos un criterio obligatorio de búsqueda (persona e identificación para poder obtener información de la autorización y hacer clic en Buscar, si no posee ninguno de estos datos se puede realizar una búsqueda avanzada.

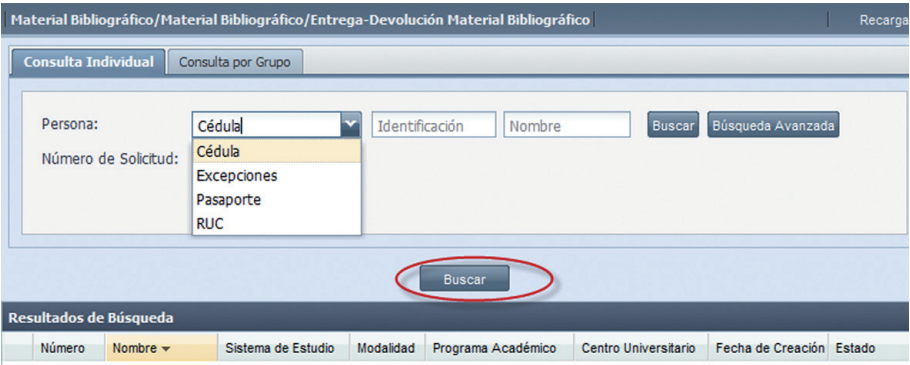

*Imagen 2.1.4. Consulta Individual de Material Bibliográfico*

2. Para realizar una consulta por grupo, deberá seleccionar obligatoriamente Periodo Académico. Los campos Fecha de Autorización y Estado no son obligatorios, pero ayudan para filtrar a mayor detalle alguna autorización. Ver imagen 2.1.5.

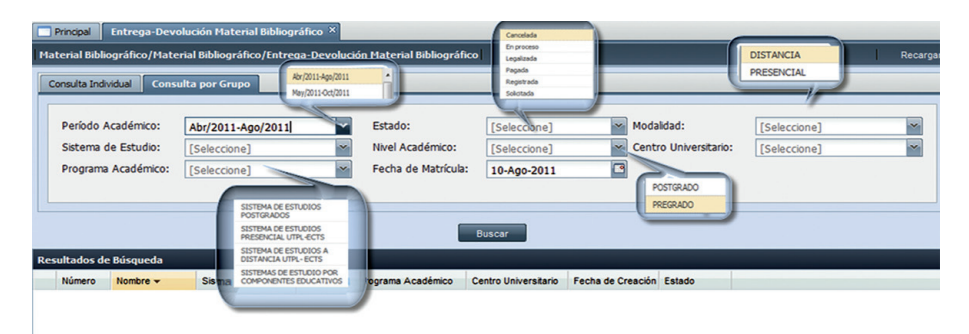

*Imagen 2.1.5. Pantalla para consultar por Grupo*